# <span id="page-0-0"></span>**Dell™ Inspiron™ 1011 Servicehandbok**

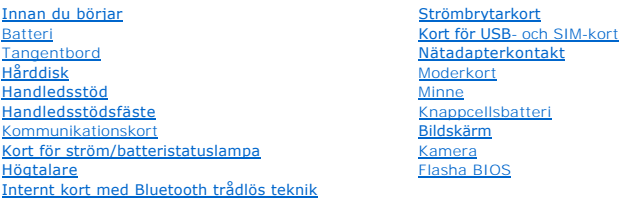

## **Obs, viktigt och varningar**

*OBS! Detta meddelande innehåller viktig information som kan hjälpa dig att få ut mer av din dator.* 

**VIKTIGT! – VIKTIGT! indikerar risk för skada på maskinvaran eller förlust av data, samt ger information om hur du undviker problemet.** 

**VARNING! En varning indikerar risk för skada på egendom eller person, eller livsfara.**

# **Informationen i detta dokument kan ändras utan föregående varning. © 2009 Dell Inc. Med ensamrätt.**

Återgivning i någon form utan skriftligt tillstånd från Dell Inc. är strängt förbjuden.

Varumärken som används i den här texten: *Dell. DELL-*logotypen och *inspiron* är varumärken som tillhör Dell Inc.; *Bluetoot*h är ett registrerat varumärke som ägs av Bluetooth SIG, och/eller andra länder.<br>Inc. och använd

Övriga varumärken kan användas i dokumentet som hänvisning till antingen de enheter som gör anspråk på varumärkena eller deras produkter. Dell Inc. frånsäger sig allt ägarintresse av andra varumärken än sina egna.

**Modell PP19S**

**April 2009 Rev. A00**

# <span id="page-1-0"></span> **Nätadapterkontakt**

**Dell™ Inspiron™ 1011 Servicehandbok** 

- [Ta bort nätadapterkontakten](#page-1-1)
- [Sätta tillbaka nätadapterkontakten](#page-1-2)
- VARNING! Innan du utför något arbete inuti datorn ska du läsa säkerhetsinstruktionerna som medföljde datorn. Mer information om säkert<br>handhavande finns på Regulatory Compliance Homepage på www.dell.com/regulatory\_complian
- **VIKTIGT! Undvik statisk urladdning genom att jorda dig med ett jordningsarmband eller genom att regelbundet beröra en omålad metallyta.**
- **VIKTIGT! Reparationer av datorn får endast utföras av kvalificerade servicetekniker. Skador som uppstår till följd av service som inte har godkänts av Dell omfattas inte av garantin.**

**VIKTIGT! För att undvika skador på moderkortet ska batteriet tas ur (se [Ta bort batteriet\)](file:///C:/data/systems/ins10v/sw/sm/removeba.htm#wp1185372) innan du arbetar inuti datorn.** 

## <span id="page-1-1"></span>**Ta bort nätadapterkontakten**

- 1. Följ anvisningarna i [Innan du börjar](file:///C:/data/systems/ins10v/sw/sm/before.htm#wp1438061).
- 2. Ta bort batteriet (se [Ta bort batteriet\)](file:///C:/data/systems/ins10v/sw/sm/removeba.htm#wp1185372).
- 3. Ta bort tangentbordet (se [Ta bort tangentbordet\)](file:///C:/data/systems/ins10v/sw/sm/keyboard.htm#wp1188497).
- 4. Ta bort handledsstödet (se [Ta bort handledsstödet](file:///C:/data/systems/ins10v/sw/sm/palmrest.htm#wp1051070)).
- 5. Ta bort hårddisken (se [Ta bort hårddisken](file:///C:/data/systems/ins10v/sw/sm/hdd.htm#wp1184863)).
- 6. Ta bort handledsstödsfästet (se [Ta bort handledsstödsfästet](file:///C:/data/systems/ins10v/sw/sm/plmrstbr.htm#wp1129935)).
- 7. [Ta bort kortet för USB](file:///C:/data/systems/ins10v/sw/sm/usbpwrbr.htm#wp1183926) och SIM-kortet (se Ta bort kortet för USB- och SIM-kort).
- 8. Koppla loss nätadapterkabeln från kontakten på moderkortet.
- 9. Lyft ut nätadapterskontakten ur datorbasen.

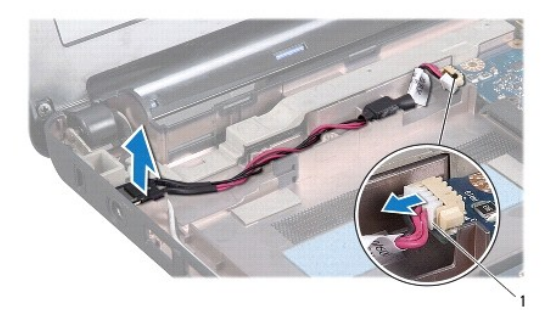

1 kontakt för nätadapterkabel

## <span id="page-1-2"></span>**Sätta tillbaka nätadapterkontakten**

- 1. Sätt nätadapterkontakten på moderkortet.
- 2. Anslut nätadapterkabeln till kontakten på moderkortet.
- 3. Sätt tillbaka kortet för USB- och SIM-kortet (se [Sätta tillbaka kortet för USB](file:///C:/data/systems/ins10v/sw/sm/usbpwrbr.htm#wp1188640) och SIM-kort).
- 4. Sätt tillbaka handledsstödsfästet (se [Sätta tillbaka handledsstödsfästet](file:///C:/data/systems/ins10v/sw/sm/plmrstbr.htm#wp1128885)).
- 5. Sätt tillbaka hårddisken (se [Byta ut hårddisken](file:///C:/data/systems/ins10v/sw/sm/hdd.htm#wp1185130)).
- 6. Sätt tillbaka handledsstödet (se [Sätta tillbaka handledsstödet](file:///C:/data/systems/ins10v/sw/sm/palmrest.htm#wp1051265)).
- 7. Sätt tillbaka tangentbordet (se [Sätta tillbaka tangentbordet](file:///C:/data/systems/ins10v/sw/sm/keyboard.htm#wp1188162)).
- 8. Sätt tillbaka batteriet (se [Sätta tillbaka batteriet](file:///C:/data/systems/ins10v/sw/sm/removeba.htm#wp1185330)).

### <span id="page-3-0"></span> **Kort för ström/batteristatuslampa Dell™ Inspiron™ 1011 Servicehandbok**

- [Ta bort kortet för ström/batteristatuslampan](#page-3-1)
- **O** Sätta dit kortet för ström/batteristatuslam
- VARNING! Innan du utför något arbete inuti datorn ska du läsa säkerhetsinstruktionerna som medföljde datorn. Mer information om säkert<br>handhavande finns på Regulatory Compliance Homepage på www.dell.com/regulatory\_complian
- **VIKTIGT! Undvik statisk urladdning genom att jorda dig med ett jordningsarmband eller genom att regelbundet beröra en omålad metallyta.**
- **VIKTIGT! Reparationer av datorn får endast utföras av kvalificerade servicetekniker. Skador som uppstår till följd av service som inte har godkänts av Dell omfattas inte av garantin.**

**VIKTIGT! För att undvika skador på moderkortet ska batteriet tas ur (se [Ta bort batteriet\)](file:///C:/data/systems/ins10v/sw/sm/removeba.htm#wp1185372) innan du arbetar inuti datorn.** 

## <span id="page-3-1"></span>**Ta bort kortet för ström/batteristatuslampan**

- 1. Följ anvisningarna i **Innan du börjar**.
- 2. Ta bort batteriet (se [Ta bort batteriet\)](file:///C:/data/systems/ins10v/sw/sm/removeba.htm#wp1185372).
- 3. Ta bort tangentbordet (se [Ta bort tangentbordet\)](file:///C:/data/systems/ins10v/sw/sm/keyboard.htm#wp1188497).
- 4. Ta bort handledsstödet (se [Ta bort handledsstödet](file:///C:/data/systems/ins10v/sw/sm/palmrest.htm#wp1051070)).
- 5. [Ta bort hårddisken](file:///C:/data/systems/ins10v/sw/sm/hdd.htm#wp1184863) (se Ta bort hårddisken).
- 6. Ta bort handledsstödsfästet (se [Ta bort handledsstödsfästet](file:///C:/data/systems/ins10v/sw/sm/plmrstbr.htm#wp1129935)).
- 7. Koppla bort kabeln till kortet för ström/batteristatuslampan från kontakten på moderkortet, om du inte gjorde det när du tog bort handledsstödsfästet.
- 8. Lyft bort kortet från datorbasen.

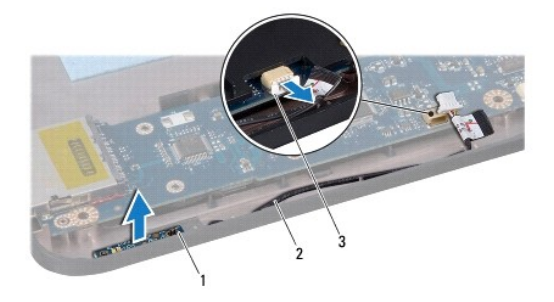

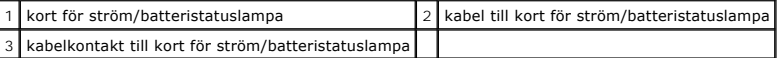

## <span id="page-3-2"></span>**Sätta dit kortet för ström/batteristatuslampan**

- 1. Passa in hålen på kortet med den utstickande delen på datorbasen och håll kortet på plats.
- 2. Anslut kortets kabel till kontakten på moderkortet.
- 3. Sätt tillbaka handledsstödsfästet (se [Sätta tillbaka handledsstödsfästet](file:///C:/data/systems/ins10v/sw/sm/plmrstbr.htm#wp1128885)).
- 4. Sätt tillbaka hårddisken (se [Byta ut hårddisken](file:///C:/data/systems/ins10v/sw/sm/hdd.htm#wp1185130)).
- 5. Sätt tillbaka handledsstödet (se [Sätta tillbaka handledsstödet](file:///C:/data/systems/ins10v/sw/sm/palmrest.htm#wp1051265)).
- 6. Sätt tillbaka tangentbordet (se [Sätta tillbaka tangentbordet](file:///C:/data/systems/ins10v/sw/sm/keyboard.htm#wp1188162)).
- 7. Sätt tillbaka batteriet (se [Sätta tillbaka batteriet](file:///C:/data/systems/ins10v/sw/sm/removeba.htm#wp1185330)).

### <span id="page-5-0"></span> **Innan du börjar Dell™ Inspiron™ 1011 Servicehandbok**

- **•** [Rekommenderade verktyg](#page-5-1)
- [Stänga av datorn](#page-5-2)
- [Innan du arbetar inuti datorn](#page-5-3)

I det här avsnittet beskrivs hur du tar bort och installerar komponenter i datorn. Om inget annat nämns förutsätter varje procedur följande:

- 1 Du har genomfört stegen i [Stänga av datorn](#page-5-2) och [Innan du arbetar inuti datorn.](#page-5-3)
- l Du har läst säkerhetsinformationen som medföljde datorn*.*
- l Komponenter kan bytas ut eller om de införskaffas separat installeras genom att borttagningsproceduren utförs i omvänd ordning.

### <span id="page-5-1"></span>**Rekommenderade verktyg**

Procedurerna i detta dokument kan kräva att följande verktyg används:

- l Liten spårskruvmejsel
- l Krysspårmejsel (Phillips)
- l Ritspenna av plast
- l Cd-skiva för BIOS-uppgradering eller BIOS-uppdateringsprogrammet som finns på Dells supportwebbplats **support.dell.com**

## <span id="page-5-2"></span>**Stänga av datorn**

**VIKTIGT! Undvik att data går förlorade genom att spara och stänga alla öppna filer och avsluta alla program innan du stänger av datorn.** 

- 1. Spara och stäng alla öppna filer samt avsluta alla öppna program.
- 2. Stäng av operativsystemet:

*Windows*® *XP:*

Klicka på **Start**® **Avsluta**® **Stäng av datorn**.

*Ubuntu*® *Dell -skrivbord*:

Klicka på ® **Avsluta** ® **Stäng av datorn**.

*Ubuntu klassiskt skrivbord*.

Klicka på ® **Stäng av datorn**.

3. Säkerställ att datorn och alla anslutna enheter är avstängda. Om datorn eller någon ansluten enhet inte stängdes av automatiskt när du stängde av<br>operativsystemet ska du trycka ner och hålla kvar strömbrytaren tills da

## <span id="page-5-3"></span>**Innan du arbetar inuti datorn**

Använd följande säkerhetsinstruktioner som hjälp för att skydda dig och datorn mot potentiella skador.

- VARNING! Innan du utför något arbete inuti datorn ska du läsa säkerhetsinstruktionerna som medföljde datorn. Mer information om säkert<br>handhavande finns på Regulatory Compliance Homepage på www.dell.com/regulatory\_complian
- VIKTIGT! Hantera komponenter och kort varsamt. Rör inte komponenterna eller kontakterna på ett kort. Håll ett kort i dess kanter eller med hjälp<br>av dess metallmonteringskonsol. Håll alltid komponenten, t.ex. en processor,
- VIKTIGT! Reparationer av datorn får endast utföras av kvalificerade servicetekniker. Skada som orsakas av servicetekniker som inte är behöriga<br>att utföra service på Dell-produkter, täcks inte av garantin.
- VIKTIGT! Dra i kontakten eller dragfliken, inte i själva kabeln, när du kopplar loss en kabel. Vissa kablar har kontakter med låsflikar. Tryck i så<br>fall in låsflikarna innan du kopplar ur kabeln. Dra isär kontakterna rakt

**kontakterna är korrekt inriktade innan du kopplar in kabeln.** 

**VIKTIGT! För att undvika att skada datorn ska du genomföra följande åtgärder innan du börjar arbeta i den.** 

- 1. Se till att arbetsytan är ren och plan så att inte datorkåpan repas.
- 2. Stäng av datorn. Se [Stänga av datorn](#page-5-2).
- **VIKTIGT! Om du skall koppla loss en nätverkskabel kopplar du första bort den från datorn och sedan från nätverksenheten.**
- 3. Koppla bort alla tele- och nätverkskablar från datorn.
- 4. Mata ut eventuella installerade kort från minneskortläsaren.
- 5. Koppla loss datorn och alla anslutna enheter från eluttagen.
- 6. Ta bort batteriet (se [Ta bort batteriet\)](file:///C:/data/systems/ins10v/sw/sm/removeba.htm#wp1185372).
- 7. Vänd datorn så att överdelen kommer upp, öppna bildskärmen och tryck på strömbrytaren för att jorda moderkortet.

#### <span id="page-7-0"></span> **Flasha BIOS Dell™ Inspiron™ 1011 Servicehandbok**

- [Flasha BIOS från en cd](#page-7-1)-skiva
- [Flasha BIOS från hårddisken](#page-7-2)
- [Flasha BIOS i Ubuntu](#page-7-3)
- 

Om en program-cd för BIOS-uppdatering medföljer ett nytt moderkort ska du flasha BIOS från cd-skivan. Om du saknar program-cd för BIOS-uppdatering ska du flasha BIOS från hårddisken.

**OBS!** Datorn har ingen intern optisk enhet. Använd den externa optiska enheten eller annan extern lagringsenhet för rutiner som kräver att du använder en skiva.

## <span id="page-7-1"></span>**Flasha BIOS från en cd-skiva**

1. Kontrollera att nätadaptern är ansluten och att huvudbatteriet är korrekt insatt.

**OBS!** Om du använder en BIOS-uppdatering på cd för att flasha BIOS ska du ställa in datorn på att starta från en cd innan du sätter i cd-skivan.

- 2. Sätt i cd-skivan för BIOS-uppdateringen och starta om datorn. Följ instruktionerna på skärmen. Datorn fortsätter med startprocessen och uppdaterar den nya BIOS-kretsen. När flashuppdateringen är avslutad startar datorn om automatiskt.
- 3. Tryck på <F2> under POST för att starta systeminstallationsprogrammet.
- 4. Tryck på <F9> för att återställa datorns standardvärden.
- 5. Tryck på <Esc>, välj **Save changes and reboot** (spara och starta om) och tryck på <Retur> för att spara ändringarna i konfigurationen.
- 6. Ta ut cd:n med BIOS-uppdateringen ur enheten och starta om datorn.

# <span id="page-7-2"></span>**Flasha BIOS från hårddisken**

- 1. Kontrollera att nätadaptern är ansluten, att huvudbatteriet är korrekt insatt och att en nätverkskabel är ansluten.
- 2. Slå på strömmen till datorn.
- 3. Leta reda på den senaste BIOS-uppdateringsfilen till datorn på **support.dell.com**.
- 4. Hämta filen genom att klicka på **Download Now** (hämta nu).
- 5. Om fönstret **Export Compliance Disclaimer** (godkännande av exportbestämmelser) visas klickar du på **Yes, I Accept this Agreement** (ja, jag accepterar avtalet). Fönstret **Filhämtning** visas.
- 6. Klicka på **Spara filen på en disk** och klicka sedan på **OK**. Fönstret **Spara i** visas.
- 7. Klicka på nedåtpilen i menyn **Spara som**, välj **Skrivbord** och klicka sedan på **Spara**. Filen hämtas till skrivbordet.
- 8. Klicka på **Stäng** om fönstret **Hämtningen är slutförd** visas. Filikonen visas på skrivbordet, och har samma namn som den nedladdade BIOS-uppdateringsfilen.
- 9. Dubbelklicka på ikonen på skrivbordet och följ anvisningarna på skärmbilden.

## <span id="page-7-3"></span>**Flasha BIOS i Ubuntu**

- 1. Kontrollera att nätadaptern är ansluten, att huvudbatteriet är korrekt insatt och att en nätverkskabel är ansluten.
- 2. Slå på strömmen till datorn.

3. Välj ® **Platser**® **Dokument**.

- 4. Skapa en ny mapp och ge den namnet **BIOS**.
- 5. Leta reda på den senaste BIOS-uppdateringsfilen till datorn på **support.dell.com**.
- 6. Hämta filen genom att klicka på **Download Now** (hämta nu).
- 7. Om fönstret **Export Compliance Disclaimer** (godkännande av exportbestämmelser) visas klickar du på **Yes, I Accept this Agreement** (ja, jag accepterar avtalet). Fönstret **Filhämtning** visas.
- 8. Klicka på **Spara filen på en disk** och klicka sedan på **OK**. Fönstret **Spara i** visas.
- 9. Klicka på nedpilen för att öppna menyn **Spara i**, välj **Dokument**® **BIOS** och klicka sedan på **Spara**.
- 10. Klicka på **Stäng** om fönstret **Hämtningen är slutförd** visas. Filikonen visas i BIOS-katalogen och har samma namn som den nedladdade BIOS-uppdateringsfilen.
- 11. Öppna kommandotolken och fortsätt på följande vis:
	- a. Skriv sudo -s
	- b. Skriv lösenordet
	- c. Skriv cd Dokument
	- d. Skriv cd BIOS
	- e. Skriv ./1011a00
		- Strängen flash start... visas.

Datorn startar om automatiskt när BIOS-flash är klar.

### <span id="page-9-0"></span> **Internt kort med Bluetooth® trådlös teknik Dell™ Inspiron™ 1011 Servicehandbok**

- **O** [Ta bort Bluetooth-kortet.](#page-9-1)
- [Sätta tillbaka Bluetooth](#page-9-2)-kortet
- VARNING! Innan du utför något arbete inuti datorn ska du läsa säkerhetsinstruktionerna som medföljde datorn. Mer information om säkert<br>handhavande finns på Regulatory Compliance Homepage på www.dell.com/regulatory\_complian
- **VIKTIGT! Undvik statisk urladdning genom att jorda dig med ett jordningsarmband eller genom att regelbundet beröra en omålad metallyta.**
- **VIKTIGT! Reparationer av datorn får endast utföras av kvalificerade servicetekniker. Skador som uppstår till följd av service som inte har godkänts av Dell omfattas inte av garantin.**

**VIKTIGT! För att undvika skador på moderkortet ska batteriet tas ur (se [Ta bort batteriet\)](file:///C:/data/systems/ins10v/sw/sm/removeba.htm#wp1185372) innan du arbetar inuti datorn.** 

Om du beställde ett kort med Bluetooth trådlös teknik med datorn har det redan installerats.

# <span id="page-9-1"></span>**Ta bort Bluetooth-kortet**

- 1. Följ anvisningarna i [Innan du börjar](file:///C:/data/systems/ins10v/sw/sm/before.htm#wp1438061).
- 2. Ta bort batteriet (se [Ta bort batteriet\)](file:///C:/data/systems/ins10v/sw/sm/removeba.htm#wp1185372).
- 3. Ta bort tangentbordet (se [Ta bort tangentbordet\)](file:///C:/data/systems/ins10v/sw/sm/keyboard.htm#wp1188497).
- 4. Ta bort handledsstödet (se [Ta bort handledsstödet](file:///C:/data/systems/ins10v/sw/sm/palmrest.htm#wp1051070)).
- 5. [Ta bort hårddisken](file:///C:/data/systems/ins10v/sw/sm/hdd.htm#wp1184863) (se Ta bort hårddisken).
- 6. Ta bort handledsstödsfästet (se [Ta bort handledsstödsfästet](file:///C:/data/systems/ins10v/sw/sm/plmrstbr.htm#wp1129935)).
- 7. Skjut ut kortet från Bluetooth-kortfacket i handledsstödsfästet.

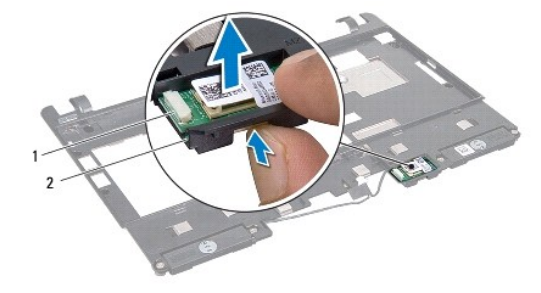

1 Bluetooth-kort 2 Bluetooth-kortfack

## <span id="page-9-2"></span>**Sätta tillbaka Bluetooth-kortet**

- 1. Sätt kortet i Bluetooth-kortfacket och snäpp fast det på plats.
- 2. Sätt tillbaka handledsstödsfästet (se [Sätta tillbaka handledsstödsfästet](file:///C:/data/systems/ins10v/sw/sm/plmrstbr.htm#wp1128885)).
- 3. Sätt tillbaka hårddisken (se **[Byta ut hårddisken](file:///C:/data/systems/ins10v/sw/sm/hdd.htm#wp1185130)**).
- 4. Sätt tillbaka handledsstödet (se [Sätta tillbaka handledsstödet](file:///C:/data/systems/ins10v/sw/sm/palmrest.htm#wp1051265)).
- 5. Sätt tillbaka tangentbordet (se [Sätta tillbaka tangentbordet](file:///C:/data/systems/ins10v/sw/sm/keyboard.htm#wp1188162)).

6. Sätt tillbaka batteriet (se [Sätta tillbaka batteriet](file:///C:/data/systems/ins10v/sw/sm/removeba.htm#wp1185330)).

### <span id="page-11-0"></span> **Kamera**

**Dell™ Inspiron™ 1011 Servicehandbok** 

- **O** [Ta bort kameran](#page-11-1)
- **O** [Sätta tillbaka kameran](#page-11-2)
- VARNING! Innan du utför något arbete inuti datorn ska du läsa säkerhetsinstruktionerna som medföljde datorn. Mer information om säkert<br>handhavande finns på Regulatory Compliance Homepage på www.dell.com/regulatory\_complian
- VIKTIGT! Undvik elektrostatiska urladdningar genom att jorda dig själv. Använd ett antistatarmband eller vidrör en omålad metallyta (till<br>exempel en kontakt på datorns baksida) med jämna mellanrum.
- **VIKTIGT! Reparationer av datorn får endast utföras av kvalificerade servicetekniker. Skador som uppstår till följd av service som inte har godkänts av Dell omfattas inte av garantin.**
- △ VIKTIGT! **För att undvika skador på moderkortet ska batteriet tas ur (se <b>Ta bort batteriet**) innan du arbetar inuti datorn.

## <span id="page-11-1"></span>**Ta bort kameran**

- 1. Följ anvisningarna i [Innan du börjar](file:///C:/data/systems/ins10v/sw/sm/before.htm#wp1438061).
- 2. [Ta bort bildskärmsinfattningen](file:///C:/data/systems/ins10v/sw/sm/display.htm#wp1214228) (se Ta bort bildskärmsinfattningen).

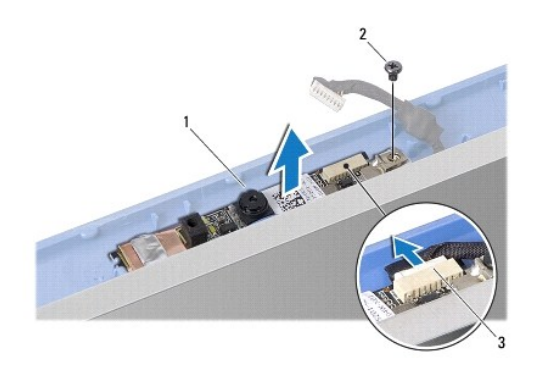

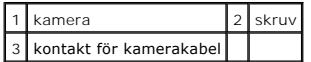

- 3. Ta bort skruven som håller fast kameran vid bildskärmshöljet.
- 4. Koppla bort kamerakabeln från kontakten.
- 5. Ta bort kamerakortet.

# <span id="page-11-2"></span>**Sätta tillbaka kameran**

- 1. Anslut kamerakabeln till kontakten.
- 2. Passa in skruvhålet på kamerakortet med skruvhålet på bildskärmshöljet.
- 3. Sätt tillbaka skruven som håller fast kameran vid bildskärmshöljet.
- 4. Sätt tillbaka bildskärmsinfattningen (se [Sätta tillbaka bildskärmsinfattningen](file:///C:/data/systems/ins10v/sw/sm/display.htm#wp1214268)).

### <span id="page-13-0"></span> **Knappcellsbatteri Dell™ Inspiron™ 1011 Servicehandbok**

- **[Ta bort knappcellsbatteriet](#page-13-1)**
- **O** [Sätta tillbaka knappcellsbatteriet](#page-13-2)
- VARNING! Innan du utför något arbete inuti datorn ska du läsa säkerhetsinstruktionerna som medföljde datorn. Mer information om säkert<br>handhavande finns på Regulatory Compliance Homepage på www.dell.com/regulatory\_complian
- **VIKTIGT! Undvik statisk urladdning genom att jorda dig med ett jordningsarmband eller genom att regelbundet beröra en omålad metallyta.**
- **VIKTIGT! Reparationer av datorn får endast utföras av kvalificerade servicetekniker. Skador som uppstår till följd av service som inte har godkänts av Dell omfattas inte av garantin.**

**VIKTIGT! För att undvika skador på moderkortet ska batteriet tas ur (se [Ta bort batteriet\)](file:///C:/data/systems/ins10v/sw/sm/removeba.htm#wp1185372) innan du arbetar inuti datorn.** 

## <span id="page-13-1"></span>**Ta bort knappcellsbatteriet**

- 1. Följ anvisningarna i **Innan du börjar**.
- 2. Följ anvisningarna från [steg 2](file:///C:/data/systems/ins10v/sw/sm/sysboard.htm#wp1037436) till [steg 10](file:///C:/data/systems/ins10v/sw/sm/sysboard.htm#wp1040972) i [Ta ur moderkortet.](file:///C:/data/systems/ins10v/sw/sm/sysboard.htm#wp1037428)

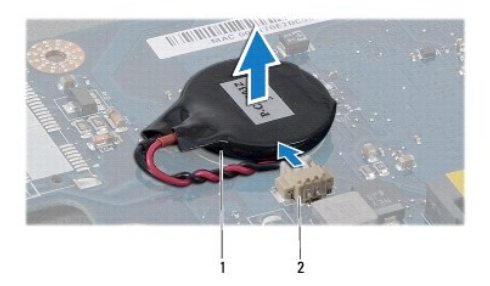

1 knappcellsbatteri 2 kontakt för knappcellsbatterikabel

- 3. Lossa knappcellsbatterikabeln från kontakten på moderkortet.
- 4. Lyft av knappcellsbatteriet av datorbasen.

## <span id="page-13-2"></span>**Sätta tillbaka knappcellsbatteriet**

- 1. Sätt tillbaka knappcellsbatteriet.
- 2. Anslut knappcellsbatterikabeln till moderkortets kontakt.
- 3. Följ anvisningarna från [steg 3](file:///C:/data/systems/ins10v/sw/sm/sysboard.htm#wp1040948) till [steg 11](file:///C:/data/systems/ins10v/sw/sm/sysboard.htm#wp1040908) i [Sätta tillbaka moderkortet](file:///C:/data/systems/ins10v/sw/sm/sysboard.htm#wp1042050).

## <span id="page-14-0"></span> **Bildskärm**

**Dell™ Inspiron™ 1011 Servicehandbok** 

- [Bildskärmsenhet](#page-14-1)
- **O** Bildskärmsrame
- [Bildskärmspanel](#page-16-1)
- [Bildskärmspanelens kabel](#page-17-0)
- VARNING! Innan du utför något arbete inuti datorn ska du läsa säkerhetsinstruktionerna som medföljde datorn. Mer information om säkert<br>handhavande finns på Regulatory Compliance Homepage på www.dell.com/regulatory\_complian
- **VIKTIGT! Undvik statisk urladdning genom att jorda dig med ett jordningsarmband eller genom att regelbundet beröra en omålad metallyta.**

**VIKTIGT! Reparationer av datorn får endast utföras av kvalificerade servicetekniker. Skador som uppstår till följd av service som inte har godkänts av Dell omfattas inte av garantin.** 

**VIKTIGT! För att undvika skador på moderkortet ska batteriet tas ur (se [Ta bort batteriet\)](file:///C:/data/systems/ins10v/sw/sm/removeba.htm#wp1185372) innan du arbetar inuti datorn.** 

# <span id="page-14-1"></span>**Bildskärmsenhet**

### <span id="page-14-2"></span>**Ta bort bildskärmsenheten**

- 1. Följ anvisningarna i **Innan du börjar**.
- 2. Ta bort batteriet (se [Ta bort batteriet\)](file:///C:/data/systems/ins10v/sw/sm/removeba.htm#wp1185372).
- 3. Ta bort tangentbordet (se [Ta bort tangentbordet\)](file:///C:/data/systems/ins10v/sw/sm/keyboard.htm#wp1188497).
- 4. [Ta bort handledsstödet](file:///C:/data/systems/ins10v/sw/sm/palmrest.htm#wp1051070) (se Ta bort handledsstödet).
- 5. Ta bort hårddisken (se [Ta bort hårddisken](file:///C:/data/systems/ins10v/sw/sm/hdd.htm#wp1184863)).
- 6. Ta bort handledsstödsfästet (se [Ta bort handledsstödsfästet](file:///C:/data/systems/ins10v/sw/sm/plmrstbr.htm#wp1129935)).
- 7. [Ta bort kortet för USB](file:///C:/data/systems/ins10v/sw/sm/usbpwrbr.htm#wp1183926) och SIM-kortet (se Ta bort kortet för USB- och SIM-kort).
- 8. Ta bort anslutningskabeln för nätadaptern (se [Ta bort nätadapterkontakten](file:///C:/data/systems/ins10v/sw/sm/acadpter.htm#wp1184871)).
- 9. Ta bort moderkortet utan att ta bort minnesmodulen och knappcellsbatteriet (se [Ta ur moderkortet](file:///C:/data/systems/ins10v/sw/sm/sysboard.htm#wp1037428)).
- 10. Notera hur Mini-Card-kablarna är dragna och ta bort dem från datorbasen.
- 11. Ta bort de två skruvarna som säkrar bildskärmsmonteringen till datorns bas.

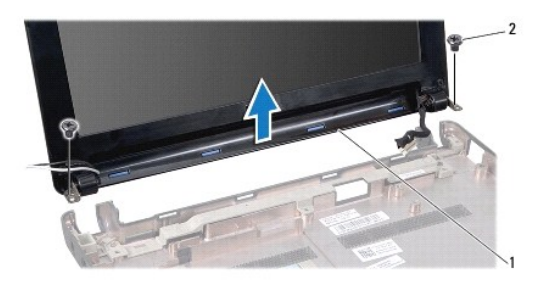

 $\left| \begin{array}{c} 1 \end{array} \right|$  bildskärmsmontering  $\left| \begin{array}{c} 2 \end{array} \right|$  skruvar (2)

<span id="page-15-0"></span>12. Lyft och ta bort bildskärmsmonteringen från datorns bas.

### <span id="page-15-2"></span>**Sätta tillbaka bildskärmsmonteringen**

- 1. Sätt bildskärmsmonteringen på plats och sätt tillbaka de två skruvarna som säkrar bildskärmsmonteringen till datorbasen.
- 2. Dra Mini-Card-kablarna och anslut dem till Mini-Card-korten, om tillämpligt (se [Sätta tillbaka Mini](file:///C:/data/systems/ins10v/sw/sm/minicard.htm#wp1181718)-Card-kort).
- 3. Sätt tillbaka moderkortet (se [Sätta tillbaka moderkortet](file:///C:/data/systems/ins10v/sw/sm/sysboard.htm#wp1042050)).
- 4. Sätt tillbaka anslutningskabeln för nätadaptern (se [Sätta tillbaka nätadapterkontakten](file:///C:/data/systems/ins10v/sw/sm/acadpter.htm#wp1184923)).
- 5. Sätt tillbaka kortet för USB- och SIM-kortet (se [Sätta tillbaka kortet för USB](file:///C:/data/systems/ins10v/sw/sm/usbpwrbr.htm#wp1188640) och SIM-kort).
- 6. Sätt tillbaka handledsstödsfästet (se [Sätta tillbaka handledsstödsfästet](file:///C:/data/systems/ins10v/sw/sm/plmrstbr.htm#wp1128885)).
- 7. Sätt tillbaka hårddisken (se [Byta ut hårddisken](file:///C:/data/systems/ins10v/sw/sm/hdd.htm#wp1185130)).
- 8. Sätt tillbaka handledsstödet (se [Sätta tillbaka handledsstödet](file:///C:/data/systems/ins10v/sw/sm/palmrest.htm#wp1051265)).
- 9. Sätt tillbaka tangentbordet (se [Sätta tillbaka tangentbordet](file:///C:/data/systems/ins10v/sw/sm/keyboard.htm#wp1188162)).
- 10. Sätt tillbaka batteriet (se [Sätta tillbaka batteriet](file:///C:/data/systems/ins10v/sw/sm/removeba.htm#wp1185330)).

## <span id="page-15-1"></span>**Bildskärmsramen**

## <span id="page-15-3"></span>**Ta bort bildskärmsinfattningen**

**VIKTIGT! Bildskärmsramen är mycket ömtålig. Var försiktig när du tar ur den så att den inte skadas.** 

- 1. Ta bort bildskärmsmonteringen (se [Ta bort bildskärmsenheten](#page-14-2)).
- 2. Tryck in och lyft bort gångjärnsskydden (en på varje sida).

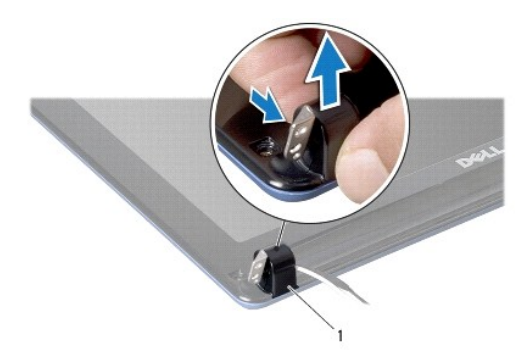

#### 1 gångjärnsskydd (2)

- 3. Ta bort de två gummidynorna (en på varje sida) på bildskärmsramens skruvar.
- 4. Ta bort de två skruvarna på bildskärmsramen.
- 5. Lossa försiktigt den inre kanten av bildskärmsramen med fingrarna.

<span id="page-16-0"></span>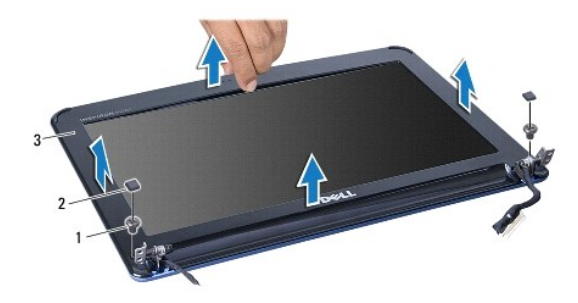

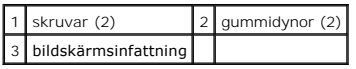

6. Ta bort bildskärmsramen.

## <span id="page-16-2"></span>**Sätta tillbaka bildskärmsinfattningen**

- 1. Sätt tillbaka bildskärmsinfattningen i rätt position över bildskärmspanelen och knäpp den försiktigt på plats.
- 2. Sätt tillbaka de två skruvarna som säkrar bildskärmsramen.
- 3. Sätt tillbaka de två gummidynorna (en på varje sida) på bildskärmsramens skruvar.
- 4. Tryck fast gångjärnsskydden.
- 5. Sätt tillbaka bildskärmsmonteringen (se [Sätta tillbaka bildskärmsmonteringen](#page-15-2)).

# <span id="page-16-1"></span>**Bildskärmspanel**

## <span id="page-16-3"></span>**Ta bort bildskärmspanelen**

- 1. Ta bort bildskärmsmonteringen (se [Ta bort bildskärmsenheten](#page-14-2)).
- 2. [Ta bort bildskärmsinfattningen](#page-15-3) (se Ta bort bildskärmsinfattningen).
- 3. Koppla bort kamerakabeln från kontakten på bildskärmshöljet.
- 4. Ta bort de fyra skruvarna som säkrar bildskärmspanelen till bildskärmshöljet.
- 5. Ta bort bildskärmspanelen.

<span id="page-17-2"></span>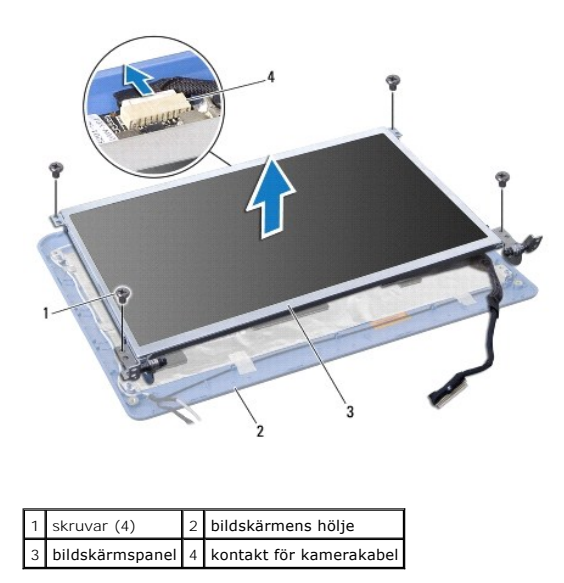

6. Ta loss de fyra skruvarna (två på varje sida) som håller fast bildskärmspanelens hållare i bildskärmspanelen.

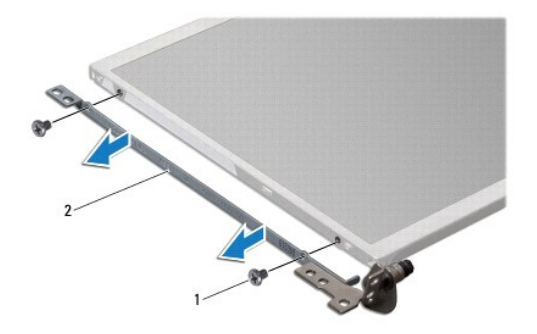

1 skruvar (4) 2 bildskärmsfäste (2)

### <span id="page-17-1"></span>**Sätta tillbaka bildskärmspanelen**

- 1. Sätt fast bildskärmsfästena på bildskärmspanelen med de två skruvarna på vardera sida av bildskärmspanelen.
- 2. Passa in skruvhålen på bildskärmspanelen med hålen på bildskärmshöljet.
- 3. Sätt tillbaka de fyra skruvarna som håller fast bildskärmspanelen vid bildskärmshöljet.
- 4. Anslut kamerakabeln till kontakten på bildskärmshöljet.
- 5. Sätt tillbaka bildskärmsinfattningen (se [Sätta tillbaka bildskärmsinfattningen](#page-16-2)).
- 6. Sätt tillbaka bildskärmsmonteringen (se [Sätta tillbaka bildskärmsmonteringen](#page-15-2)).

## <span id="page-17-0"></span>**Bildskärmspanelens kabel**

**Ta bort bildskärmspanelens kabel**

- 1. Följ anvisningarna i [Innan du börjar](file:///C:/data/systems/ins10v/sw/sm/before.htm#wp1438061).
- 2. Ta bort bildskärmsmonteringen (se [Ta bort bildskärmsenheten](#page-14-2)).
- 3. Ta bort bildskärmsinfattningen (se [Ta bort bildskärmsinfattningen](#page-15-3)).
- 4. Ta bort bildskärmspanelen (se [Ta bort bildskärmspanelen](#page-16-3)).
- 5. Vänd på bildskärmspanelen och lägg den på en ren yta.
- 6. Lyft på den värmeledande tejpen som säkrar flexkabeln till bildskärmskortets kontakt och koppla bort flexkabeln.

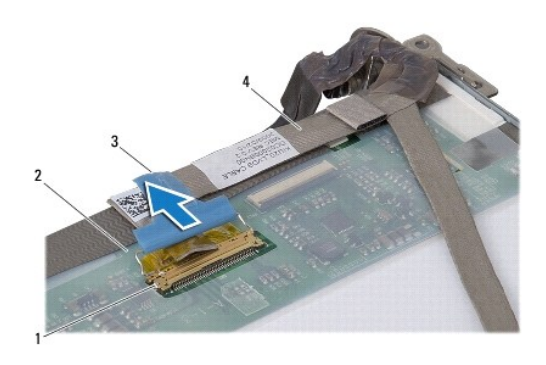

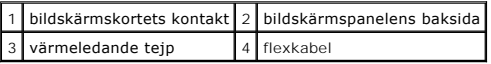

## **Sätta tillbaka bildskärmspanelens kabel**

- 1. Anslut flexkabeln till bildskärmskortets kontakt och säkra den med den värmeledande tejpen.
- 2. Sätt tillbaka bildskärmspanelen (se [Sätta tillbaka bildskärmspanelen](#page-17-1)).
- 3. Sätt tillbaka bildskärmsinfattningen (se [Sätta tillbaka bildskärmsinfattningen](#page-16-2)).
- 4. Sätt tillbaka bildskärmsmonteringen (se [Sätta tillbaka bildskärmsmonteringen](#page-15-2)).

## <span id="page-19-0"></span> **Hårddisk**

**Dell™ Inspiron™ 1011 Servicehandbok** 

- **[Ta bort hårddisken](#page-19-1)**
- [Byta ut hårddisken](#page-20-1)
- VARNING! Innan du utför något arbete inuti datorn ska du läsa säkerhetsinstruktionerna som medföljde datorn. Mer information om säkert<br>handhavande finns på Regulatory Compliance Homepage på www.dell.com/regulatory\_complian
- **VARNING! Om du tar bort hårddisken från datorn medan enheten är varm, ska du** *inte vidröra* **hårddiskens metallhölje.**
- △ VIKTIGT! **Stäng av datorn (se <u>Stänga av datorn</u>) innan du tar ut hårddisken. Annars riskerar du att förlora information. Ta inte bort hårddisken medan datorn är påslagen eller i viloläge.**

**VIKTIGT! Hårddiskar är extremt bräckliga. Var försiktig vid hantering av hårddisken.** 

- **VIKTIGT! Reparationer av datorn får endast utföras av kvalificerade servicetekniker. Skada som orsakas av servicetekniker som inte är behöriga att utföra service på Dell-produkter, täcks inte av garantin.**
- **VIKTIGT! För att undvika skador på moderkortet ska batteriet tas ur (se [Ta bort batteriet\)](file:///C:/data/systems/ins10v/sw/sm/removeba.htm#wp1185372) innan du arbetar inuti datorn.**
- **OBS!** Dell garanterar inte att hårddiskar från andra leverantörer är kompatibla med Dells datorer och tillhandahåller inte heller support för hårddiskar från andra leverantörer än Dell.

**OBS!** Om du tänker sätta i en hårddisk från en annan leverantör än Dell måste du installera ett operativsystem, drivrutiner och verktyg på den (se *Dell Teknikhandbok*).

# <span id="page-19-1"></span>**Ta bort hårddisken**

- 1. Följ anvisningarna i [Innan du börjar](file:///C:/data/systems/ins10v/sw/sm/before.htm#wp1438061).
- 2. Ta bort batteriet (se [Ta bort batteriet\)](file:///C:/data/systems/ins10v/sw/sm/removeba.htm#wp1185372).
- 3. Ta bort tangentbordet (se [Ta bort tangentbordet\)](file:///C:/data/systems/ins10v/sw/sm/keyboard.htm#wp1188497).

**VIKTIGT! När hårddisken inte sitter i datorn ska den förvaras i en skyddande antistatisk förpackning (se "Skydd mot elektrostatisk urladdning" i säkerhetsinstruktionerna som medföljer datorn).** 

- 4. Ta bort skruven som säkrar hårddiskmonteringen till datorbasen.
- 5. Dra dragfliken åt vänster för att frigöra hårddiskmonteringen från medlingskortet (interposer).
- 6. Lyft ut hårddiskmonteringen ur hårddiskfacket.

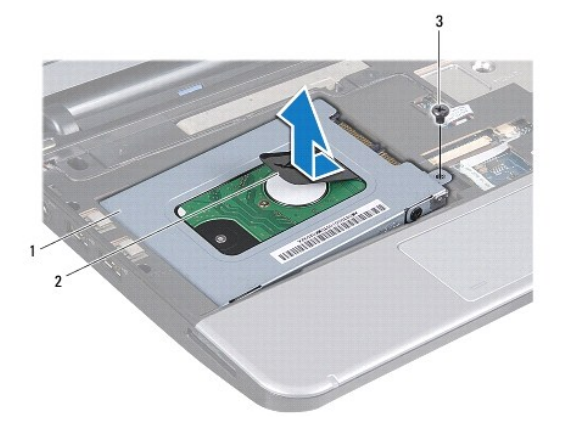

#### 1 hårddiskmontering 2 dragflik 3 skruv

7. Ta bort de fyra skruvarna som fäster hårddisken vid hårddiskhållaren.

<span id="page-20-0"></span>8. Lyft ur hårddisken från hårddiskhållaren.

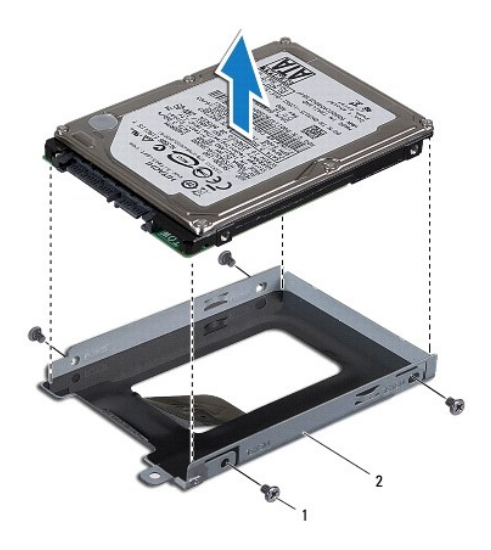

1 skruvar (4) 2 hårddiskshållare

# <span id="page-20-1"></span>**Byta ut hårddisken**

- 1. Packa upp den nya hårddisken ur förpackningen. Spara originalförpackningen till förvaring eller frakt av hårddisken.
- 2. Sätt tillbaka de fyra skruvarna som fäster hårddisken vid hårddiskhållaren.
- 3. Placera hårddiskmonteringen i hårddiskfacket.
- 4. Tryck in hårddisken i medlingskortet (interposer) tills det är korrekt anslutet.
- 5. Sätt tillbaka skruven som säkrar hårddiskmonteringen till datorbasen.
- 6. Sätt tillbaka tangentbordet (se [Sätta tillbaka tangentbordet](file:///C:/data/systems/ins10v/sw/sm/keyboard.htm#wp1188162)).
- 7. Sätt tillbaka batteriet (se [Sätta tillbaka batteriet](file:///C:/data/systems/ins10v/sw/sm/removeba.htm#wp1185330)).
- 8. Installera datorns operativsystem, vid behov. Se "Återställa operativsystemet" i *installationshandboken eller* "Återställa Ubuntu- systemet" i *Ubuntu snabbstartguiden*.
- 9. Installera datorns drivrutiner och verktygsprogram, vid behov. Mer information finns i *Dells teknikhandbok*.

# <span id="page-21-0"></span> **Tangentbord**

**Dell™ Inspiron™ 1011 Servicehandbok** 

- **[Ta bort tangentbordet](#page-21-1)**
- Sätta tillbaka tangentbo
- $\Lambda$ VARNING! Innan du utför något arbete inuti datorn ska du läsa säkerhetsinstruktionerna som medföljde datorn. Mer information om säkert<br>handhavande finns på Regulatory Compliance Homepage på www.dell.com/regulatory\_complian
- **VIKTIGT! Undvik statisk urladdning genom att jorda dig med ett jordningsarmband eller genom att regelbundet beröra en omålad metallyta.**
- Δ **VIKTIGT! Reparationer av datorn får endast utföras av kvalificerade servicetekniker. Skador som uppstår till följd av service som inte har godkänts av Dell omfattas inte av garantin.**

**VIKTIGT! För att undvika skador på moderkortet ska batteriet tas ur (se [Ta bort batteriet\)](file:///C:/data/systems/ins10v/sw/sm/removeba.htm#wp1185372) innan du arbetar inuti datorn.** 

## <span id="page-21-1"></span>**Ta bort tangentbordet**

- 1. Följ anvisningarna i **Innan du börjar**.
- 2. Ta bort batteriet (se [Ta bort batteriet\)](file:///C:/data/systems/ins10v/sw/sm/removeba.htm#wp1185372).
- 3. Ta bort de tre skruvarna som säkrar tangentbordet till datorbasen.

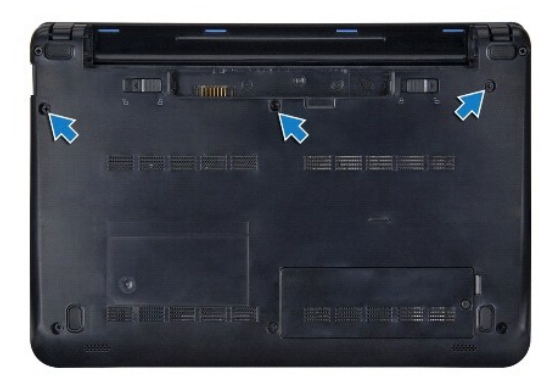

 $\triangle$ **VIKTIGT! Tangenterna är ömtåliga och förskjuts lätt och det tar tid att lägga tillbaka dem. Var försiktig när du tar bort och hanterar tangentbordet.** 

**VIKTIGT! Var försiktig när du tar ur och hanterar tangentbordet. Om du inte är försiktig kan du repa bildskärmspanelen.** 

- 4. Vänd på datorn och öppna skärmen.
- 5. Bänd upp tangentbordets bakre mitt med fingret eller en platt skruvmejsel. Frigör lätt först tangentbordets vänstra sida och sedan dess högra sida tills det lossar från basen.
- 6. Dra upp tangentbordet tills det är fritt från handledsstödsfästet.
- 7. Vänd försiktigt på tangentbordet och lägg det ovanpå handledsstödet.
- 8. Frigör tangentbordskabelns spärrhakar på moderkortskontakten och dra i dragfliken för att koppla bort tangentbordskabeln från moderkortkontakten.

<span id="page-22-0"></span>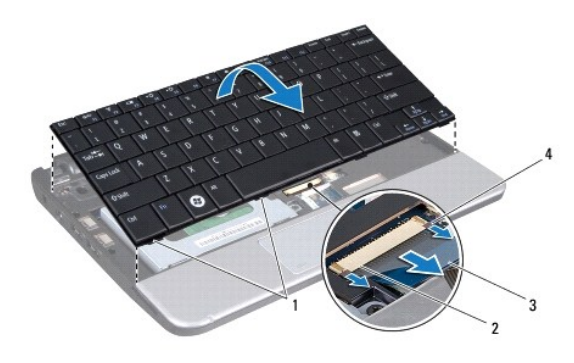

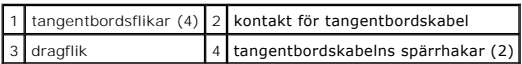

9. Lyft bort tangentbordet från handledsstödet.

# <span id="page-22-1"></span>**Sätta tillbaka tangentbordet**

- 1. Skjut in tangentbordskabeln i kontakten på moderkortet och tryck ned spärrhakarna på moderkortskontakten.
- 2. Passa in de fyra flikarna på tangentbordet med hålen i handledsstödsfästet.
- 3. Placera tangentbordet på handledsstödsfästet.
- 4. Vänd datorn upp och ned och sätt tillbaka de tre skruvarna som säkrar tangentbordet till datorbasen.
- 5. Sätt tillbaka batteriet (se [Sätta tillbaka batteriet](file:///C:/data/systems/ins10v/sw/sm/removeba.htm#wp1185330)).

### <span id="page-23-0"></span> **Minne**

**Dell™ Inspiron™ 1011 Servicehandbok** 

# [Ta bort minnesmodulen](#page-23-1)

**O** [Sätta tillbaka minnesmodulen](#page-23-2)

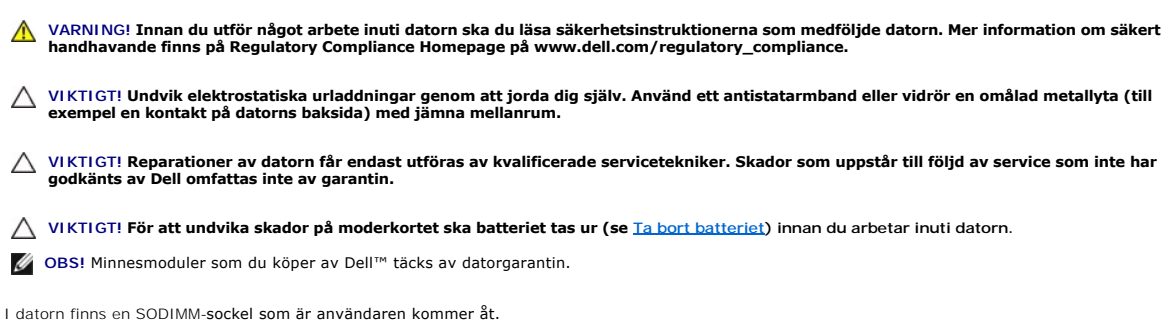

# <span id="page-23-1"></span>**Ta bort minnesmodulen**

- 1. Följ anvisningarna i [Innan du börjar](file:///C:/data/systems/ins10v/sw/sm/before.htm#wp1438061).
- 2. Följ anvisningarna från [steg 2](file:///C:/data/systems/ins10v/sw/sm/sysboard.htm#wp1037436) till [steg 10](file:///C:/data/systems/ins10v/sw/sm/sysboard.htm#wp1040972) i [Ta ur moderkortet.](file:///C:/data/systems/ins10v/sw/sm/sysboard.htm#wp1037428)

## **VIKTIGT! Använd inga verktyg när du särar på fästena som håller fast minnesmodulen. Du kan skada modulens kontakt.**

- 3. Lossa försiktigt fästena på varje sida av minnesmodulens kontakt med fingrarna tills modulen lossnar.
- 4. Ta bort minnesmodulen från kontakten.

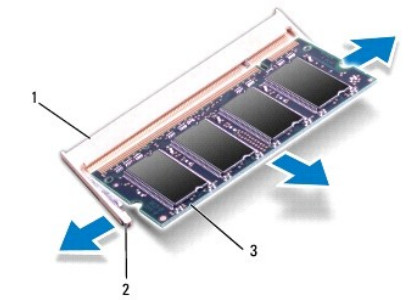

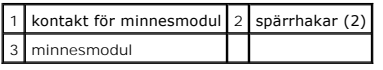

# <span id="page-23-2"></span>**Sätta tillbaka minnesmodulen**

- 1. Passa in skåran i minnesmodulen mot fliken på kontakten för minnesmodulen.
- 2. Skjut in modulen i sockeln i 45 graders vinkel och tryck sedan modulen nedåt så att den klickar fast på plats. Om du inte hör klicket, tar du bort modulen och försöker igen.

**OBS!** Om minnesmodulen inte installerats ordentligt kanske inte datorn går att starta.

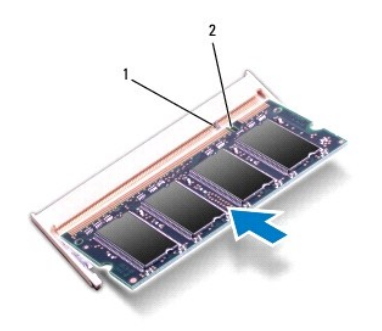

# 1 flik 2 skåra

- 3. Följ anvisningarna från [steg 3](file:///C:/data/systems/ins10v/sw/sm/sysboard.htm#wp1040948) till [steg 10](file:///C:/data/systems/ins10v/sw/sm/sysboard.htm#wp1042206) i [Sätta tillbaka moderkortet](file:///C:/data/systems/ins10v/sw/sm/sysboard.htm#wp1042050).
- 4. Sätt tillbaka batteriet (se [Sätta tillbaka batteriet\)](file:///C:/data/systems/ins10v/sw/sm/removeba.htm#wp1185330) eller anslut nätadaptern till datorn och ett nätuttag.
- 5. Slå på strömmen till datorn.

När datorn startar identifieras minnemodulen och systemkonfigurationen uppdateras automatiskt.

Så här kontrollerar du hur mycket minne som är installerat i datorn:

*Windows*® *XP:*

Högerklicka på ikonen **Den här datorn** på skrivbordet och klicka därefter på **Egenskaper**® **Allmänt**.

*Ubuntu*®:

Klicka på ® **System**® **Administration**® **Systemövervakare**.

#### <span id="page-25-0"></span> **Kommunikationskort Dell™ Inspiron™ 1011 Servicehandbok**

- 
- [SIM-modul \(Subscriber Identity Module\)](#page-25-1) **O** [Trådlösa Mini](#page-25-2)-Card-kort
- 

## <span id="page-25-1"></span>**SIM-modul (Subscriber Identity Module)**

SIM-moduler (SIM) identifierar användare genom ett internationellt identitetskort (International Mobile Subscriber Identity card).

VARNING! Innan du utför något arbete inuti datorn ska du läsa säkerhetsinstruktionerna som medföljde datorn. Mer information om säkert<br>handhavande finns på Regulatory Compliance Homepage på www.dell.com/regulatory\_complian

### **Installera SIM-kortet**

- 1. Följ anvisningarna i [Innan du börjar](file:///C:/data/systems/ins10v/sw/sm/before.htm#wp1438061).
- 2. Ta bort batteriet (se [Ta bort batteriet\)](file:///C:/data/systems/ins10v/sw/sm/removeba.htm#wp1185372).
- 3. I batterifacket, skjut in SIM-kortet i dess fack.
- 4. Sätt tillbaka batteriet (se [Sätta tillbaka batteriet](file:///C:/data/systems/ins10v/sw/sm/removeba.htm#wp1185330)).

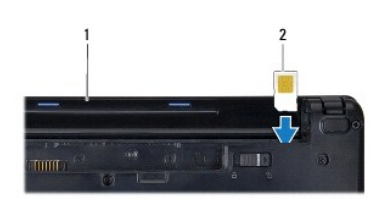

1 batterifack 2 SIM-kort

### **Ta bort SIM-kortet**

- 1. Ta bort batteriet (se [Ta bort batteriet\)](file:///C:/data/systems/ins10v/sw/sm/removeba.htm#wp1185372).
- 2. Tryck in SIM-kortet i facket för att frigöra det. Ta ur SIM-kortet ur batterifacket när det är delvis utmatat.
- 3. Sätt tillbaka batteriet (se [Sätta tillbaka batteriet](file:///C:/data/systems/ins10v/sw/sm/removeba.htm#wp1185330)).

# <span id="page-25-2"></span>**Trådlösa Mini-Card-kort**

- VARNING! Innan du utför något arbete inuti datorn ska du läsa säkerhetsinstruktionerna som medföljde datorn. Mer information om säkert<br>handhavande finns på Regulatory Compliance Homepage på www.dell.com/regulatory\_complian
- **VIKTIGT! Undvik statisk urladdning genom att jorda dig med ett jordningsarmband eller genom att regelbundet beröra en omålad metallyta.**

**VIKTIGT! Reparationer av datorn får endast utföras av kvalificerade servicetekniker. Skador som uppstår till följd av service som inte har godkänts av Dell omfattas inte av garantin.** 

**VIKTIGT! För att undvika skador på moderkortet ska batteriet tas ur (se [Ta bort batteriet\)](file:///C:/data/systems/ins10v/sw/sm/removeba.htm#wp1185372) innan du arbetar inuti datorn.** 

**OBS!** Dell garanterar inte att Mini-Card-kort från andra leverantörer är kompatibla med Dells datorer och tillhandahåller inte heller support för sådana kort.

Om datorn levererades med ett trådlöst Mini-Card-kort är det redan installerat.

<span id="page-26-0"></span>Datorn har stöd för två Min-Card-kortplatser:

- l En fullständig Mini-Card-kortplats för mobilt bredband eller trådlöst globalt nätverk (WWAN)
- l En halv Mini-Card-kortplats för trådlöst lokalt nätverk (WLAN)

**OBS!** Beroende på datorns konfiguration vid försäljningstillfället kanske Mini-Card-kortplatserna saknar installerade Mini-Card-kort.

### **Ta bort Mini-Card-kort**

- 1. Följ anvisningarna i **Innan du börjar**.
- 2. Ta bort batteriet (se [Ta bort batteriet\)](file:///C:/data/systems/ins10v/sw/sm/removeba.htm#wp1185372).
- 3. Lossa fästskruven på kortluckan.

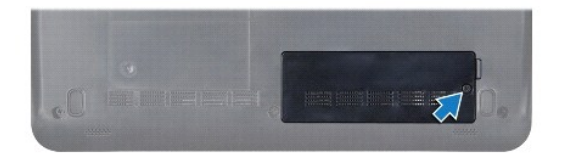

4. Koppla loss antennkablarna från Mini-Card-kortet.

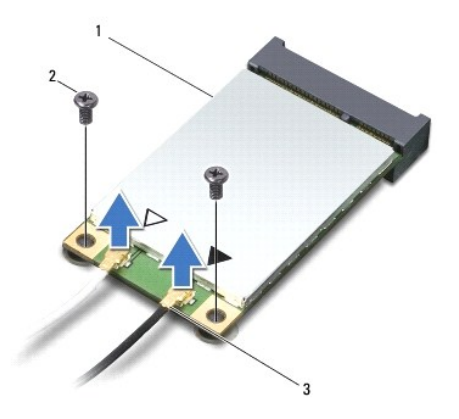

1 Mini-Card-kort 2 skruvar (2) 3 antennkabelkontakter (2)

5. Frigör Mini-Card-kortet genom att ta bort de två skruvarna som säkrar Mini-Card-kortet till kontakt på moderkortet.

6. Lyft ut Mini-Card-kortet ur moderkortets kontakt.

<span id="page-27-0"></span>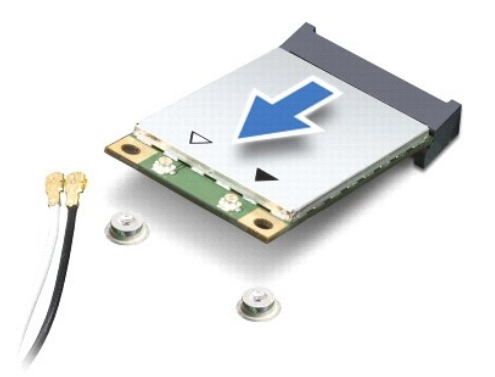

VIKTIGT! När Mini-Card-kortet inte sitter i datorn ska den förvaras i en skyddande antistatisk förpackning (se "Skydd mot elektrostatisk<br>urladdning" i säkerhetsinstruktionerna som medföljer datorn).

### **Sätta tillbaka Mini-Card-kort**

- 1. Ta bort det nya Mini-Card-kortet från förpackningen.
- **VIKTIGT! Tryck jämt och bestämt när du skjuter kortet på plats. Om du tar i för mycket kan du skada kontakten.**
- **VIKTIGT! Kontakterna kan bara sättas in på ett sätt. Om du stöter på motstånd kontrollerar du kontakterna på kortet och på moderkortet samt riktar in kortet på nytt.**
- **VIKTIGT! Undvik att skada Mini-Card-kortet genom att aldrig placera kablarna under kortet.**
- 2. Sätt i Mini-Card-kortet i lämplig kontakt på moderkortet med en 45 graders vinkel. WLAN-kortets kontakt är t ex märkt med WLAN.
- 3. Tryck ned den andra änden på WLAN-kortet i uttaget på moderkortet och sätt tillbaka de två skruvarna som håller fast kortet vid kontakten på moderkortet.
- 4. Anslut lämpliga antennkablar till Mini-Card-kortet du installerar. I följande tabell visas färgschemat för antennkablarna för de Mini-Card-kort datorn stöder.

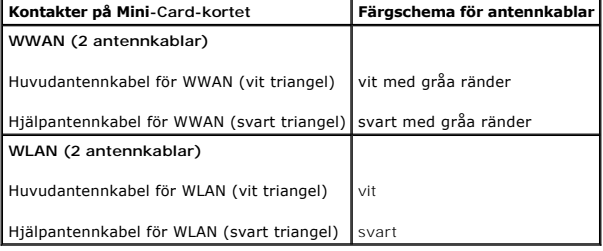

- 5. Säkra icke använda antennkablar i det skyddande mylarhöljet.
- 6. Sätt tillbaka och dra åt fästskruven som håller fast kortluckan vid datorbasen.
- 7. Sätt tillbaka batteriet (se [Sätta tillbaka batteriet](file:///C:/data/systems/ins10v/sw/sm/removeba.htm#wp1185330)).
- 8. Installera vid behov datorns drivrutiner och verktygsprogram. Mer information finns i *Dell-teknikhandboken*.

**OBS!** Om du installerar ett kommunikationskort från en annan källa än Dell måste du installera lämpliga drivenheter och kringutrustning. Mer information om generiska drivrutiner finns i *Dell-teknikhandboken*.

### <span id="page-28-0"></span> **Handledsstöd Dell™ Inspiron™ 1011 Servicehandbok**

- **[Ta bort handledsstödet](#page-28-1)**
- [Sätta tillbaka handledsstödet](#page-28-2)
- VARNING! Innan du utför något arbete inuti datorn ska du läsa säkerhetsinstruktionerna som medföljde datorn. Mer information om säkert<br>handhavande finns på Regulatory Compliance Homepage på www.dell.com/regulatory\_complian

**VIKTIGT! Undvik statisk urladdning genom att jorda dig med ett jordningsarmband eller genom att regelbundet beröra en omålad metallyta.** 

 $\triangle$ **VIKTIGT! Reparationer av datorn får endast utföras av kvalificerade servicetekniker. Skador som uppstår till följd av service som inte har godkänts av Dell omfattas inte av garantin.** 

**VIKTIGT! För att undvika skador på moderkortet ska batteriet tas ur (se [Ta bort batteriet\)](file:///C:/data/systems/ins10v/sw/sm/removeba.htm#wp1185372) innan du arbetar inuti datorn.** 

## <span id="page-28-1"></span>**Ta bort handledsstödet**

- 1. Följ anvisningarna i **Innan du börjar**.
- 2. Ta bort batteriet (se [Ta bort batteriet\)](file:///C:/data/systems/ins10v/sw/sm/removeba.htm#wp1185372).
- 3. Ta bort tangentbordet (se [Ta bort tangentbordet\)](file:///C:/data/systems/ins10v/sw/sm/keyboard.htm#wp1188497).
- 4. Frigör styrplattekabelns spärrhakar och koppla bort kabeln från moderkortets kontakt.

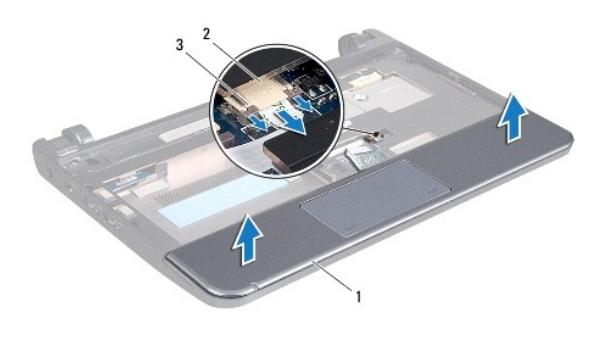

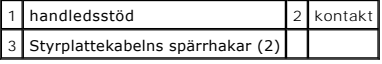

#### **VIKTIGT! Ta försiktigt loss handledsstödet från datorbasen för att inte skada stödet.**

- 5. Börja med handledsstödets högra/vänstra sida och använd fingrarna för att separera handledsstödet från fästet.
- 6. Dra försiktigt ut kabeln för pekskivan ur kabelspåret och lyft bort handledsstödet från fästet.

## <span id="page-28-2"></span>**Sätta tillbaka handledsstödet**

- 1. Dra styrplattans kabel genom kabelöppningen.
- 2. Rikta in handledsstödet till handledsstödsfästet och snäpp försiktigt handledsstödet på plats.
- 3. Skjut in styrplattekabeln i kontakten på moderkortet och tryck ned spärrhakarna på moderkortskontakten.
- 4. Sätt tillbaka tangentbordet (se [Sätta tillbaka tangentbordet](file:///C:/data/systems/ins10v/sw/sm/keyboard.htm#wp1188162)).

5. Sätt tillbaka batteriet (se [Sätta tillbaka batteriet](file:///C:/data/systems/ins10v/sw/sm/removeba.htm#wp1185330)).

# <span id="page-30-0"></span> **Handledsstödsfäste**

**Dell™ Inspiron™ 1011 Servicehandbok** 

- [Ta bort handledsstödsfästet](#page-30-1)
- [Sätta tillbaka handledsstödsfästet](#page-31-1)
- $\triangle$ VARNING! Innan du utför något arbete inuti datorn ska du läsa säkerhetsinstruktionerna som medföljde datorn. Mer information om säkert<br>handhavande finns på Regulatory Compliance Homepage på www.dell.com/regulatory\_complian
- **VIKTIGT! Undvik statisk urladdning genom att jorda dig med ett jordningsarmband eller genom att regelbundet beröra en omålad metallyta.**
- $\triangle$ **VIKTIGT! Reparationer av datorn får endast utföras av kvalificerade servicetekniker. Skador som uppstår till följd av service som inte har godkänts av Dell omfattas inte av garantin.**

**VIKTIGT! För att undvika skador på moderkortet ska batteriet tas ur (se [Ta bort batteriet\)](file:///C:/data/systems/ins10v/sw/sm/removeba.htm#wp1185372) innan du arbetar inuti datorn.** 

# <span id="page-30-1"></span>**Ta bort handledsstödsfästet**

- 1. Följ anvisningarna i **Innan du börjar**.
- 2. Ta bort batteriet (se [Ta bort batteriet\)](file:///C:/data/systems/ins10v/sw/sm/removeba.htm#wp1185372).
- 3. Ta bort tangentbordet (se [Ta bort tangentbordet\)](file:///C:/data/systems/ins10v/sw/sm/keyboard.htm#wp1188497).
- 4. Ta bort handledsstödet (se [Ta bort handledsstödet](file:///C:/data/systems/ins10v/sw/sm/palmrest.htm#wp1051070)).
- 5. Ta bort hårddisken (se [Ta bort hårddisken](file:///C:/data/systems/ins10v/sw/sm/hdd.htm#wp1184863)).
- 6. Ta bort de fem skruvarna som håller fast handledsstödsfästet vid datorbasen.

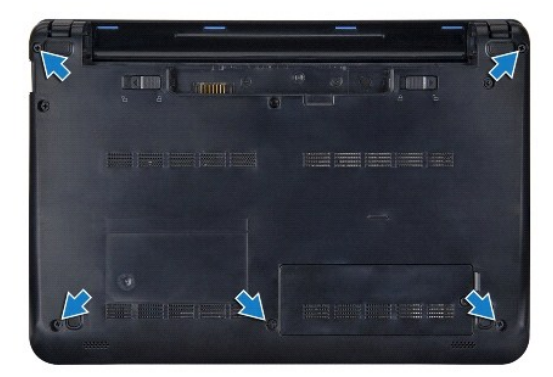

- 7. Vänd på datorn och öppna skärmen.
- 8. Ta bort de fyra skruvarna som säkrar handledsstödsfästet.

<span id="page-31-0"></span>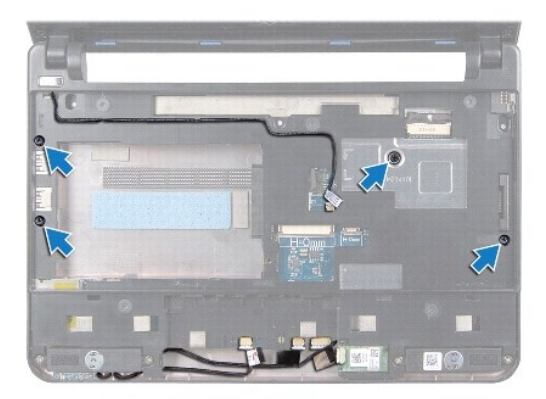

9. Koppla bort kablarna till strömbrytaren, Bluetooth-kortet, ström/batteristatuslampan och högtalaren från respektive kontakt på moderkortet.

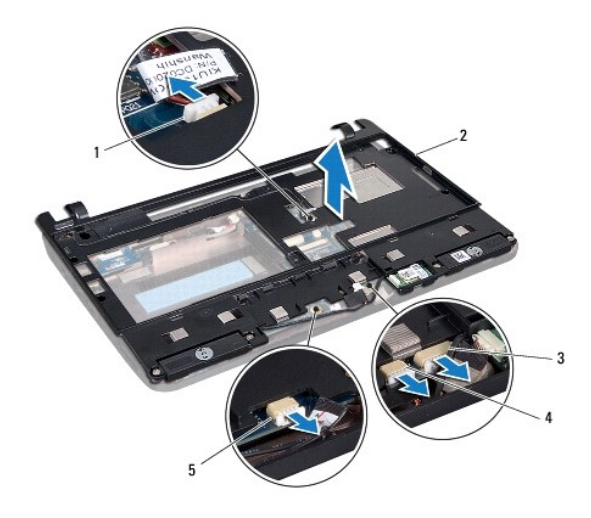

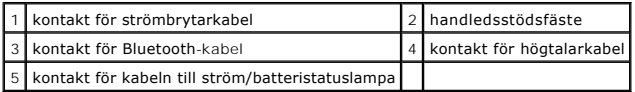

10. Lyft handledsstödsfästet försiktigt längs den bakre kanten nära gångjärnskonsolerna, lyft därefter försiktigt handledsstödsfästet för att ta bort det från datorn.

# <span id="page-31-1"></span>**Sätta tillbaka handledsstödsfästet**

- 1. Placera handledsstödsfästet på datorbasen och snäpp fast det på plats.
- 2. Sätt tillbaka de fyra skruvarna som säkrar handledsstödsfästet.
- 3. Anslut kablarna för strömbrytaren, Bluetooth-kortet, ström/batteristatuslampan och högtalaren till respektive kontakt på moderkortet.
- 4. Sätt tillbaka hårddisken (se [Byta ut hårddisken](file:///C:/data/systems/ins10v/sw/sm/hdd.htm#wp1185130)).
- 5. Sätt tillbaka handledsstödet (se [Sätta tillbaka handledsstödet](file:///C:/data/systems/ins10v/sw/sm/palmrest.htm#wp1051265)).
- 6. Sätt tillbaka tangentbordet (se [Sätta tillbaka tangentbordet](file:///C:/data/systems/ins10v/sw/sm/keyboard.htm#wp1188162)).
- 7. Sätt tillbaka de fem skruvarna som håller fast handledsstödsfästet vid datorbasen.
- 8. Sätt tillbaka batteriet (se [Sätta tillbaka batteriet](file:///C:/data/systems/ins10v/sw/sm/removeba.htm#wp1185330)).

# <span id="page-33-0"></span> **Strömbrytarkort**

**Dell™ Inspiron™ 1011 Servicehandbok** 

- **[Ta bort strömbrytarkortet](#page-33-1)**
- [Sätta tillbaka strömbrytarkortet](#page-33-2)
- VARNING! Innan du utför något arbete inuti datorn ska du läsa säkerhetsinstruktionerna som medföljde datorn. Mer information om säkert<br>handhavande finns på Regulatory Compliance Homepage på www.dell.com/regulatory\_complian
- **VIKTIGT! Undvik statisk urladdning genom att jorda dig med ett jordningsarmband eller genom att regelbundet beröra en omålad metallyta.**
- **VIKTIGT! Reparationer av datorn får endast utföras av kvalificerade servicetekniker. Skador som uppstår till följd av service som inte har godkänts av Dell omfattas inte av garantin.**

**VIKTIGT! För att undvika skador på moderkortet ska batteriet tas ur (se [Ta bort batteriet\)](file:///C:/data/systems/ins10v/sw/sm/removeba.htm#wp1185372) innan du arbetar inuti datorn.** 

## <span id="page-33-1"></span>**Ta bort strömbrytarkortet**

- 1. Följ anvisningarna i [Innan du börjar](file:///C:/data/systems/ins10v/sw/sm/before.htm#wp1438061).
- 2. Ta bort batteriet (se [Ta bort batteriet\)](file:///C:/data/systems/ins10v/sw/sm/removeba.htm#wp1185372).
- 3. Ta bort tangentbordet (se [Ta bort tangentbordet\)](file:///C:/data/systems/ins10v/sw/sm/keyboard.htm#wp1188497).
- 4. Ta bort handledsstödet (se [Ta bort handledsstödet](file:///C:/data/systems/ins10v/sw/sm/palmrest.htm#wp1051070)).
- 5. Ta bort hårddisken (se [Ta bort hårddisken](file:///C:/data/systems/ins10v/sw/sm/hdd.htm#wp1184863)).
- 6. Ta bort handledsstödsfästet (se [Ta bort handledsstödsfästet](file:///C:/data/systems/ins10v/sw/sm/plmrstbr.htm#wp1129935)).
- 7. Vänd handledsstödsfästet upp och ned och ta bort skruven som säkrar strömbrytarkortet till handledsstödsfästet.
- 8. Ta bort strömbrytarkabeln från dess kabelhållare.

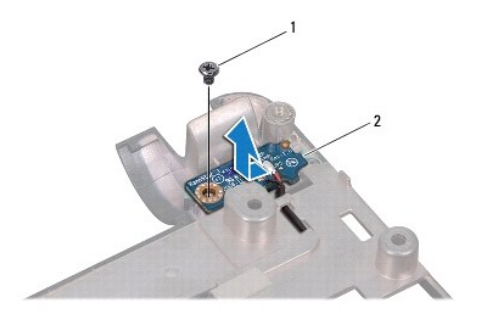

1 skruv 2 strömbrytarkort

9. Skjut ut strömbrytarkortet ur handledsstödsfästet.

# <span id="page-33-2"></span>**Sätta tillbaka strömbrytarkortet**

- 1. Skjut strömbrytarkortet till dess plats på handledsstödsfästet.
- 2. Sätt tillbaka skruven som säkrar strömbrytarkortet till handledsstödsfästet.
- 3. Dra strömbrytarkabeln genom dess kabelhållare.
- 4. Sätt tillbaka handledsstödsfästet (se [Sätta tillbaka handledsstödsfästet](file:///C:/data/systems/ins10v/sw/sm/plmrstbr.htm#wp1128885)).
- 5. Sätt tillbaka hårddisken (se [Byta ut hårddisken](file:///C:/data/systems/ins10v/sw/sm/hdd.htm#wp1185130)).
- 6. Sätt tillbaka handledsstödet (se [Sätta tillbaka handledsstödet](file:///C:/data/systems/ins10v/sw/sm/palmrest.htm#wp1051265)).
- 7. Sätt tillbaka tangentbordet (se [Sätta tillbaka tangentbordet](file:///C:/data/systems/ins10v/sw/sm/keyboard.htm#wp1188162)).
- 8. Sätt tillbaka batteriet (se [Sätta tillbaka batteriet](file:///C:/data/systems/ins10v/sw/sm/removeba.htm#wp1185330)).

# <span id="page-35-0"></span> **Batteri**

**Dell™ Inspiron™ 1011 Servicehandbok** 

- **[Ta bort batteriet](#page-35-1)**
- **O** [Sätta tillbaka batteriet](#page-35-2)

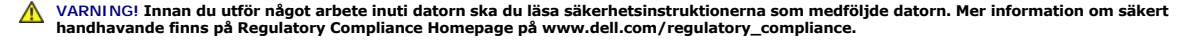

**VIKTIGT! Undvik statisk urladdning genom att jorda dig med ett jordningsarmband eller genom att regelbundet beröra en omålad metallyta.** 

**VIKTIGT! Reparationer av datorn får endast utföras av kvalificerade servicetekniker. Skador som uppstår till följd av service som inte har godkänts av Dell omfattas inte av garantin.** 

## <span id="page-35-1"></span>**Ta bort batteriet**

1. Stäng av datorn och vänd den upp och ned.

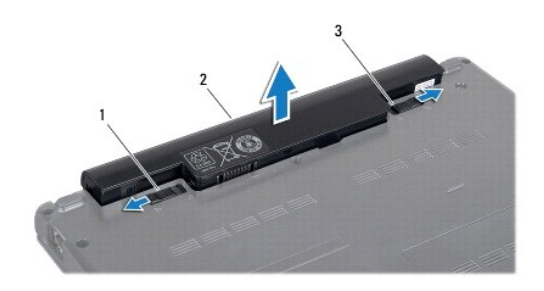

1 batteriets frigöringsspak 2 Batteri 3 batteriets låshake

- 2. Sätt batteriets låshake och frigöringsspak i olåst läge.
- 3. Dra batteriet upp och ut ur batterifacket.

# <span id="page-35-2"></span>**Sätta tillbaka batteriet**

**VIKTIGT! Undvik skada på datorn genom att enbart använda batteriet som är utformat för den här speciella Dell-datorn. Använd inte batterier utformade för andra Dell-datorer.** 

- 1. Skjut in batteriet i batterifacket tills det klickar på plats.
- 2. Skjut batteriets låshake till låst läge.

### <span id="page-36-0"></span> **Högtalare**

**Dell™ Inspiron™ 1011 Servicehandbok** 

- 
- **[Ta bort högtalarna](#page-36-1) [Sätta tillbaka högtalarna](#page-36-2)**
- VARNING! Innan du utför något arbete inuti datorn ska du läsa säkerhetsinstruktionerna som medföljde datorn. Mer information om säkert<br>handhavande finns på Regulatory Compliance Homepage på www.dell.com/regulatory\_complian
- **VIKTIGT! Undvik statisk urladdning genom att jorda dig med ett jordningsarmband eller genom att regelbundet beröra en omålad metallyta.**
- **VIKTIGT! Reparationer av datorn får endast utföras av kvalificerade servicetekniker. Skador som uppstår till följd av service som inte har godkänts av Dell omfattas inte av garantin.**

**VIKTIGT! För att undvika skador på moderkortet ska batteriet tas ur (se [Ta bort batteriet\)](file:///C:/data/systems/ins10v/sw/sm/removeba.htm#wp1185372) innan du arbetar inuti datorn.** 

## <span id="page-36-1"></span>**Ta bort högtalarna**

- 1. Följ anvisningarna i [Innan du börjar](file:///C:/data/systems/ins10v/sw/sm/before.htm#wp1438061).
- 2. Ta bort batteriet (se [Ta bort batteriet\)](file:///C:/data/systems/ins10v/sw/sm/removeba.htm#wp1185372).
- 3. Ta bort tangentbordet (se [Ta bort tangentbordet\)](file:///C:/data/systems/ins10v/sw/sm/keyboard.htm#wp1188497).
- 4. Ta bort handledsstödet (se [Ta bort handledsstödet](file:///C:/data/systems/ins10v/sw/sm/palmrest.htm#wp1051070)).
- 5. Ta bort hårddisken (se [Ta bort hårddisken](file:///C:/data/systems/ins10v/sw/sm/hdd.htm#wp1184863)).
- 6. Ta bort handledsstödsfästet (se [Ta bort handledsstödsfästet](file:///C:/data/systems/ins10v/sw/sm/plmrstbr.htm#wp1129935)).
- 7. Ta bort de fyra skruvarna (två på varje sida) som håller fast högtalarna på handledsstödsfästet.
- 8. Lyft av högtalarna från handledsstödsfästet.

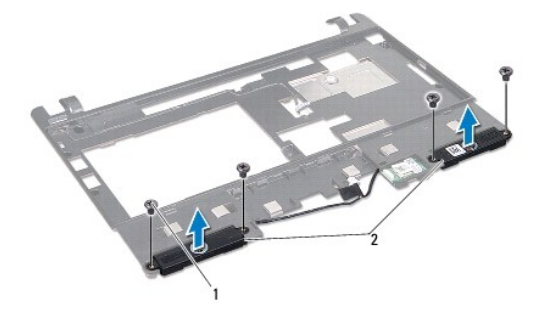

1 skruvar (4) 2 högtalare

## <span id="page-36-2"></span>**Sätta tillbaka högtalarna**

- 1. Placera högtalarna på handledsstödsfästet och sätt tillbaka de fyra skruvarna (två på varje sida) som säkrar högtalarna till handledsstödsfästet.
- 2. Sätt tillbaka handledsstödsfästet (se [Sätta tillbaka handledsstödsfästet](file:///C:/data/systems/ins10v/sw/sm/plmrstbr.htm#wp1128885)).
- 3. Sätt tillbaka hårddisken (se **[Byta ut hårddisken](file:///C:/data/systems/ins10v/sw/sm/hdd.htm#wp1185130)**).
- 4. Sätt tillbaka handledsstödet (se [Sätta tillbaka handledsstödet](file:///C:/data/systems/ins10v/sw/sm/palmrest.htm#wp1051265)).
- 5. Sätt tillbaka tangentbordet (se [Sätta tillbaka tangentbordet](file:///C:/data/systems/ins10v/sw/sm/keyboard.htm#wp1188162)).
- 6. Sätt tillbaka batteriet (se [Sätta tillbaka batteriet](file:///C:/data/systems/ins10v/sw/sm/removeba.htm#wp1185330)).

### <span id="page-38-0"></span> **Moderkort**

**Dell™ Inspiron™ 1011 Servicehandbok** 

- **O** [Ta ur moderkortet](#page-38-1)
- [Sätta tillbaka moderkortet](#page-39-1)
- [Ange servicenumret i BIOS](#page-39-2)
- VARNING! Innan du utför något arbete inuti datorn ska du läsa säkerhetsinstruktionerna som medföljde datorn. Mer information om säkert<br>handhavande finns på Regulatory Compliance Homepage på www.dell.com/regulatory\_complian
- **VIKTIGT! Undvik statisk urladdning genom att jorda dig med ett jordningsarmband eller genom att regelbundet beröra en omålad metallyta.**
- **VIKTIGT! Reparationer av datorn får endast utföras av kvalificerade servicetekniker. Skador som uppstår till följd av service som inte har godkänts av Dell omfattas inte av garantin.**

**VIKTIGT! För att undvika skador på moderkortet ska batteriet tas ur (se [Ta bort batteriet\)](file:///C:/data/systems/ins10v/sw/sm/removeba.htm#wp1185372) innan du arbetar inuti datorn.** 

## <span id="page-38-1"></span> **Ta ur moderkortet**

- 1. Följ anvisningarna i [Innan du börjar](file:///C:/data/systems/ins10v/sw/sm/before.htm#wp1438061).
- 2. Ta bort batteriet (se [Ta bort batteriet\)](file:///C:/data/systems/ins10v/sw/sm/removeba.htm#wp1185372).
- 3. Ta bort Mini-Card-kortet (se [Ta bort Mini-Card-kort\)](file:///C:/data/systems/ins10v/sw/sm/minicard.htm#wp1181641).
- 4. Ta bort tangentbordet (se [Ta bort tangentbordet\)](file:///C:/data/systems/ins10v/sw/sm/keyboard.htm#wp1188497).
- 5. [Ta bort handledsstödet](file:///C:/data/systems/ins10v/sw/sm/palmrest.htm#wp1051070) (se Ta bort handledsstödet).
- 6. Ta bort hårddisken (se [Ta bort hårddisken](file:///C:/data/systems/ins10v/sw/sm/hdd.htm#wp1184863)).
- 7. [Ta bort handledsstödsfästet](file:///C:/data/systems/ins10v/sw/sm/plmrstbr.htm#wp1129935) (se Ta bort handledsstödsfästet).
- 8. Koppla bort kablarna till USB- och SIM-kortet, nätadapterskortet och bildskärmen från respektive kontakt på moderkortet.
- 9. Ta bort de två skruvarna som fäster moderkortet i datorns bas.

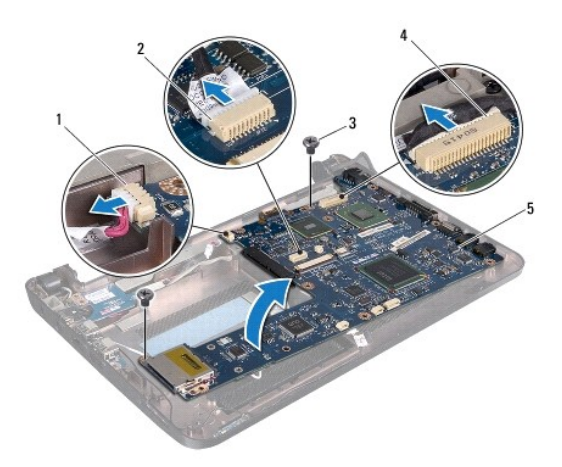

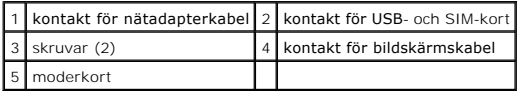

- <span id="page-39-0"></span>10. Lyft bort moderkortet och vänd på det.
- 11. Ta bort minnesmodulen (se [Ta bort minnesmodulen\)](file:///C:/data/systems/ins10v/sw/sm/memory.htm#wp1183334).
- 12. [Ta bort knappcellsbatteriet](file:///C:/data/systems/ins10v/sw/sm/coinbatt.htm#wp1187814) (se Ta bort knappcellsbatteriet).

# <span id="page-39-1"></span>**Sätta tillbaka moderkortet**

- 1. Sätt tillbaka knappcellsbatteriet (se [Sätta tillbaka knappcellsbatteriet](file:///C:/data/systems/ins10v/sw/sm/coinbatt.htm#wp1184175)).
- 2. Installera minnesmodulerna (se [Sätta tillbaka minnesmodulen](file:///C:/data/systems/ins10v/sw/sm/memory.htm#wp1181089)).
- 3. Vänd moderkortet upp och ned.
- 4. Sätt tillbaka de två skruvarna som säkrar moderkortet till datorbasen.
- 5. Anslut kablarna för USB- och SIM-kortet, nätadapterskortet och bildskärmen till respektive kontakt på moderkortet.
- 6. Sätt tillbaka handledsstödsfästet (se [Sätta tillbaka handledsstödsfästet](file:///C:/data/systems/ins10v/sw/sm/plmrstbr.htm#wp1128885)).
- 7. Sätt tillbaka hårddisken (se [Byta ut hårddisken](file:///C:/data/systems/ins10v/sw/sm/hdd.htm#wp1185130)).
- 8. Sätt tillbaka handledsstödet (se [Sätta tillbaka handledsstödet](file:///C:/data/systems/ins10v/sw/sm/palmrest.htm#wp1051265)).
- 9. Sätt tillbaka tangentbordet (se [Sätta tillbaka tangentbordet](file:///C:/data/systems/ins10v/sw/sm/keyboard.htm#wp1188162)).
- 10. Sätt tillbaka Mini-Card-kortet (se [Sätta tillbaka Mini](file:///C:/data/systems/ins10v/sw/sm/minicard.htm#wp1181718)-Card-kort).
- 11. Sätt tillbaka batteriet (se [Sätta tillbaka batteriet](file:///C:/data/systems/ins10v/sw/sm/removeba.htm#wp1185330)).
- **VIKTIGT! Innan du sätter på datorn skall du sätta tillbaka alla skruvar och säkerställa att inte lösa skruvar blir kvar i datorn. Om du inte gör det kan datorn skadas.**
- 12. Slå på strömmen till datorn.
- **OBS!** När du har satt tillbaka moderkortet ska du ange servicenumret för det nya moderkortet i BIOS.
- 13. Ange servicenumret (se [Ange servicenumret i BIOS](#page-39-2)).

## <span id="page-39-2"></span>**Ange servicenumret i BIOS**

- 1. Kontrollera att nätadaptern är ansluten och att huvudbatteriet är korrekt insatt.
- 2. Slå på strömmen till datorn.
- 3. Tryck på <F2> under POST för att starta systeminstallationsprogrammet.
- 4. Navigera till fliken säkerhet och ange servicenumret i fältet **Set Service Tag** (ange servicenummer).

### <span id="page-40-0"></span> **Kort för USB- och SIM-kort Dell™ Inspiron™ 1011 Servicehandbok**

- [Ta bort kortet för USB](#page-40-1) och SIM-kort
- [Sätta tillbaka kortet för USB](#page-40-2) och SIM-kort
- VARNING! Innan du utför något arbete inuti datorn ska du läsa säkerhetsinstruktionerna som medföljde datorn. Mer information om säkert<br>handhavande finns på Regulatory Compliance Homepage på www.dell.com/regulatory\_complian
- **VIKTIGT! Undvik statisk urladdning genom att jorda dig med ett jordningsarmband eller genom att regelbundet beröra en omålad metallyta.**
- **VIKTIGT! Reparationer av datorn får endast utföras av kvalificerade servicetekniker. Skador som uppstår till följd av service som inte har godkänts av Dell omfattas inte av garantin.**

**VIKTIGT! För att undvika skador på moderkortet ska batteriet tas ur (se [Ta bort batteriet\)](file:///C:/data/systems/ins10v/sw/sm/removeba.htm#wp1185372) innan du arbetar inuti datorn.** 

## <span id="page-40-1"></span>**Ta bort kortet för USB- och SIM-kort**

- 1. Följ anvisningarna i [Innan du börjar](file:///C:/data/systems/ins10v/sw/sm/before.htm#wp1438061).
- 2. Ta bort batteriet (se [Ta bort batteriet\)](file:///C:/data/systems/ins10v/sw/sm/removeba.htm#wp1185372).
- 3. Ta bort tangentbordet (se [Ta bort tangentbordet\)](file:///C:/data/systems/ins10v/sw/sm/keyboard.htm#wp1188497).
- 4. Ta bort handledsstödet (se [Ta bort handledsstödet](file:///C:/data/systems/ins10v/sw/sm/palmrest.htm#wp1051070)).
- 5. Ta bort hårddisken (se [Ta bort hårddisken](file:///C:/data/systems/ins10v/sw/sm/hdd.htm#wp1184863)).
- 6. Ta bort handledsstödsfästet (se [Ta bort handledsstödsfästet](file:///C:/data/systems/ins10v/sw/sm/plmrstbr.htm#wp1129935)).
- 7. Koppla bort kabel till kortet för USB- och SIM-kortet från kontakten på moderkortet.
- 8. Ta bort skruven som håller fast kortet för USB- och SIM-kortet vid datorbasen.
- 9. Lyft ut kortet för USB- och SIM-kortet ur datorbasen.

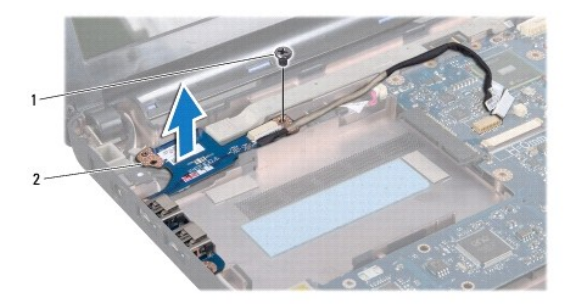

1 skruv 2 kort för USB- och SIM-kort

## <span id="page-40-2"></span>**Sätta tillbaka kortet för USB- och SIM-kort**

- 1. Rikta in hålen på kortet för USB- och SIM-kortet med utbuktningarna på datorbasen.
- 2. Sätt tillbaka skruven som håller fast kortet för USB- och SIM-kortet vid datorbasen.
- 3. Anslut kabel för kortet för USB- och SIM-kortet till kontakten på moderkortet.
- 4. Sätt tillbaka handledsstödsfästet (se [Sätta tillbaka handledsstödsfästet](file:///C:/data/systems/ins10v/sw/sm/plmrstbr.htm#wp1128885)).
- 5. Sätt tillbaka hårddisken (se [Byta ut hårddisken](file:///C:/data/systems/ins10v/sw/sm/hdd.htm#wp1185130)).
- 6. Sätt tillbaka handledsstödet (se [Sätta tillbaka handledsstödet](file:///C:/data/systems/ins10v/sw/sm/palmrest.htm#wp1051265)).
- 7. Sätt tillbaka tangentbordet (se [Sätta tillbaka tangentbordet](file:///C:/data/systems/ins10v/sw/sm/keyboard.htm#wp1188162)).
- 8. Sätt tillbaka batteriet (se [Sätta tillbaka batteriet](file:///C:/data/systems/ins10v/sw/sm/removeba.htm#wp1185330)).